## **Récupérer une version antérieure d'un pad**

Vous disposez de différentes méthodes pour récupérer une version antérieure de votre pad.

## **1) Copier / Coller**

Rendez-vous d'abord dans les historiques de votre pad, remontez le temps avec la barre noire jusqu'à ce que vous ayez trouvé la version qui vous convienne.

Sélectionner toute la page ou la partie dont vous avez besoin, cliquez droit pour copier et revenez sur votre pad pour coller.

Il est aussi possible de coller cette partie dans un nouveau pad (ou dans un logiciel externe, ça fonctionne aussi).

## **2) Exporter / Importer**

Une fois trouvée la version qui vous convient, vous pouvez l'exporter en etherpad, en doc, en pdf, pour l'importer, par la suite, dans un nouveau pad, avec les deux flèches

Vous pouvez aussi renommer le fichier exporté pour le retrouver une prochaine fois

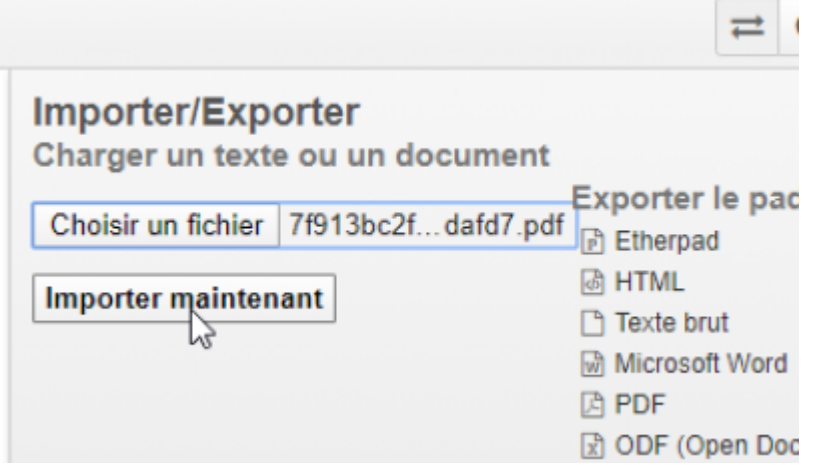

Et c'est tout bon.

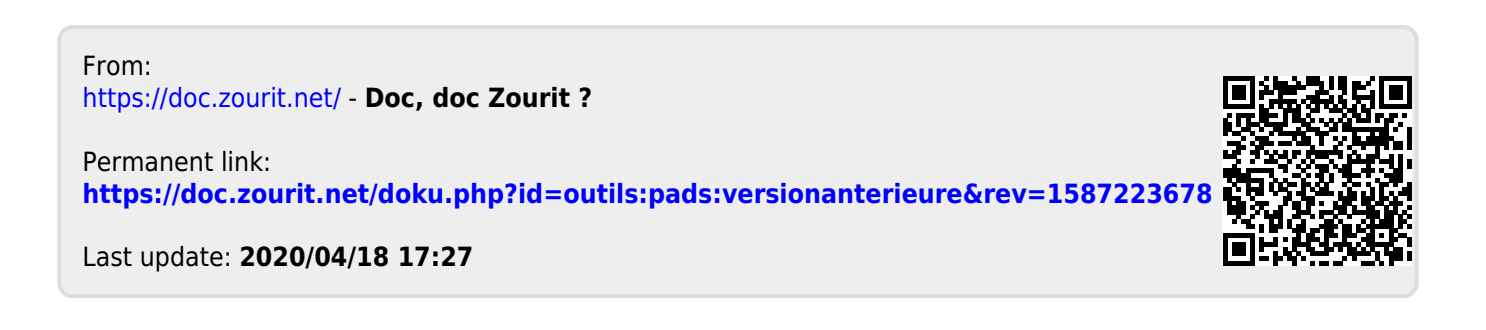